## 1. Create New Asset Category

## Finance > Fixed Asset > New Asset Category > Asset Category Details > Save

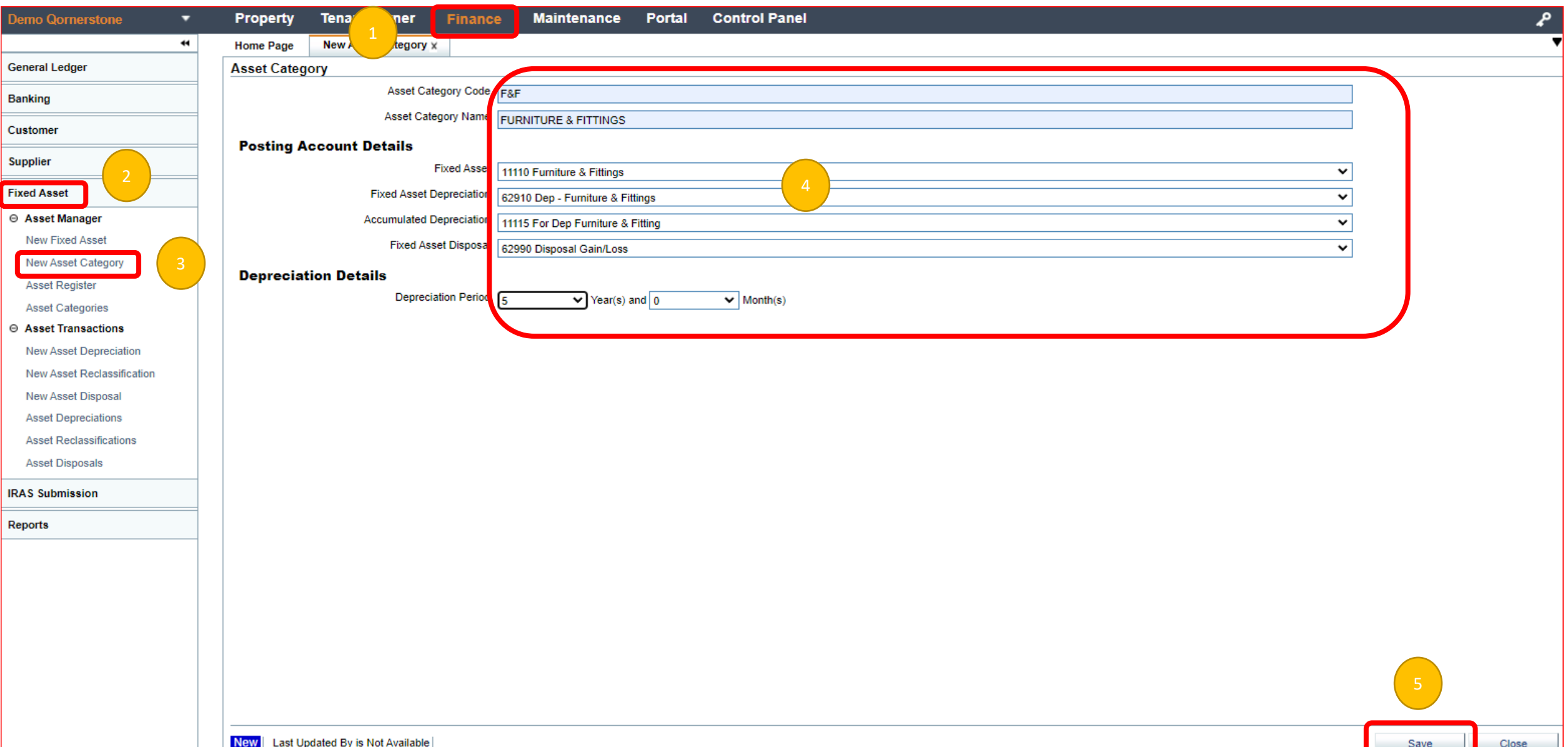

## 2. Create New Fixed Asset

## Finance > Fixed Asset > New Fixed Asset > Asset Details > Save

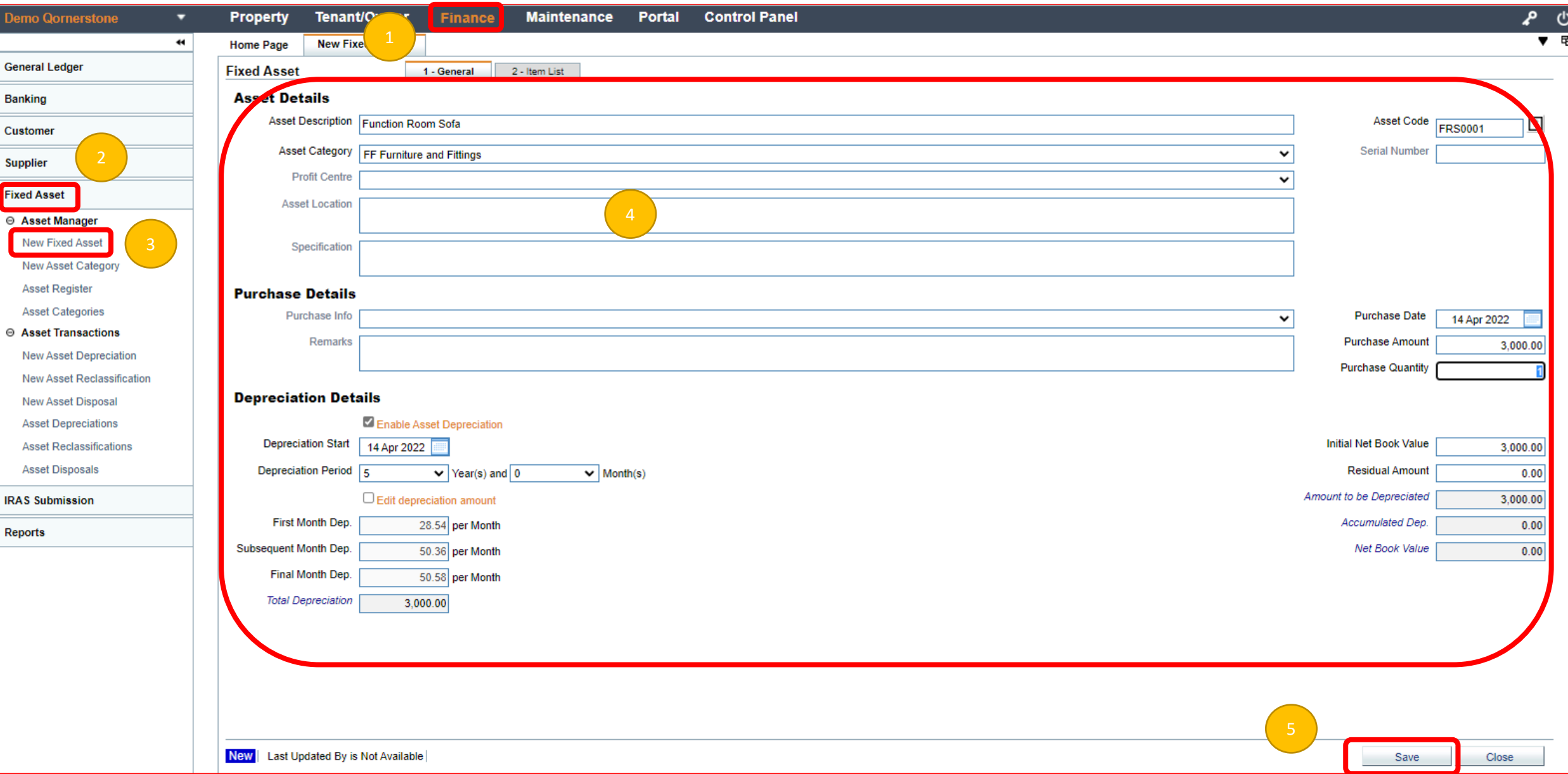